# **FLICKR**

#### **What is Flickr?**

Flickr is an image and video hosting web site, web services suite, and online community platform. In addition to being a popular site for users to share personal photographs and video clips, the service is widely used as a photo repository.

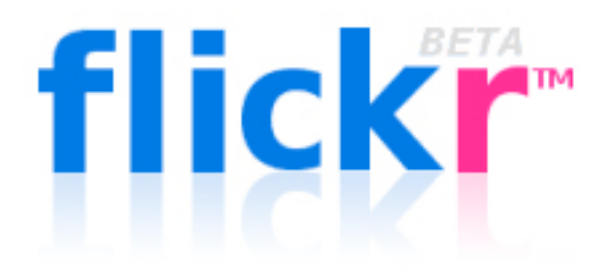

Flickr's two goals are:

- to help people make their content available to the people who matter to them.
- to enable new ways of organizing photos and video.

# **Getting Started**

Flickr accounts are free but only allow uploading of 2 videos and 100MB worth of photos each calendar month. A pro account (24.95/year) allows for unlimited storage, uploads, access and includes usage statistics and high definition playback for HD video. Yahoo owns Flickr and your Yahoo account can be used to start a Flickr account.

#### **Uploading**

- via the Flickr Uploadr (available for both PC and Mac)
- via iPhoto, Aperture, or Windows XP plugins
- via our upload web page
- via email
- via various free third-party desktop programs

#### **Editing**

Flickr has a third party application called Picnik. It is a free online photo editor accessible via the Web that is very easy to use.

# **Organizing**

There are a number of ways to organize your photos in Flickr.

*Tags* are like keywords or labels that you add to a photo to make it easier to find later. You may also have the right to add tags to your friends' photos, if you friends set that option in the privacy settings for their photos.

*Sets* are a grouping of photos and videos that you can organize around a certain theme, such as My Trip to Duke. You can select your favorite photos and videos for this set.

*Collections* are a grouping of Sets (or other Collections) so you can organize around grander themes, such as People, Travels, or by year (2007, 2006, etc).

*Organizr* is a drag and drop tool that helps organize sets and collections and allows you to make batch changes to things like tags, privacy settings and labels.

#### **Share**

*Groups* are a way for people to come together around a common interest. Groups can either be public, public (invite only), or completely private. Every group has a pool for sharing photos and videos and a discussion board for talking.

*Privacy* can be controlled by who you share your images with. For each of your photos and videos on Flickr you can set:

- privacy level, which determines who can see your image
- usage license, so your copyrights are protected
- content type, flag your photos and videos as either photos and videos, artwork/illustrations, or screenshots
- safety level, so other members only see images within their specified comfort zones

#### **Maps**

Photos and videos can be geo-tagged onto a map (using the Organizr) to show where you took them, or you can browse a world map to see where other people have been and what they saw.

# **The Commons**

Flickr partnered with the Library of Congress to showcase images in the LOC collection in order to increase access to publicly-held photography collections, and to provide a way for the general public to contribute information and knowledge. Many institutions are participating, including universities.

# **Examples of Flickr:**

Duke CIT: http://www.flickr.com/photos/dukecit The Link: http://www.flickr.com/photos/31061388@N04/ Duke Archives: http://www.flickr.com/photos/dukeyearlook/ Library of Congress: http://www.flickr.com/photos/library\_of\_congress/ Duke Performances: http://www.flickr.com/photos/dukeperformances/